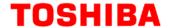

M3H Group(1)
Application Note
Flash Memory
(FLASH128\_32-A)

## **Outlines**

This application note is a reference material for developing products using Flash Memory (FLASH128\_32-A) functions of M3H Group(1).

This document helps the user check operation of the product and develop its program.

Target sample program: Flash\_Userboot

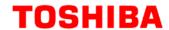

# **Table of Contents**

| Outlines                                    | 1  |
|---------------------------------------------|----|
| Table of Contents                           | 2  |
| 1. Preface                                  | 3  |
| 2. Reference Document                       | 4  |
| 3. Function to Use                          | 4  |
| 4. Target Device                            | 4  |
| 5. Operation confirmation condition         | 5  |
| 6. E4valuation Board Setting                | 6  |
| 7. Operation of Evaluation Board            | 6  |
| 8. Outline of Flash Memory function         | 7  |
| 9. Sample Program                           | 8  |
| 9.1. Initialization                         | 8  |
| 9.2. Sample program main operation          | 8  |
| 9.3. Output Example of Sample Program       | 9  |
| 9.3.1. Setting Example of Terminal Software | 10 |
| 9.4. Operating Flow of Sample program       | 11 |
| 10. Precaution                              | 12 |
| 11. Revision History                        | 12 |
| RESTRICTIONS ON PRODUCT USE                 | 13 |

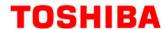

# 1. Preface

This sample program is used to check the operation of Flash memory function. It writes the Flash memory and executes the program in the Flash memory.

Structure diagram of Sample program

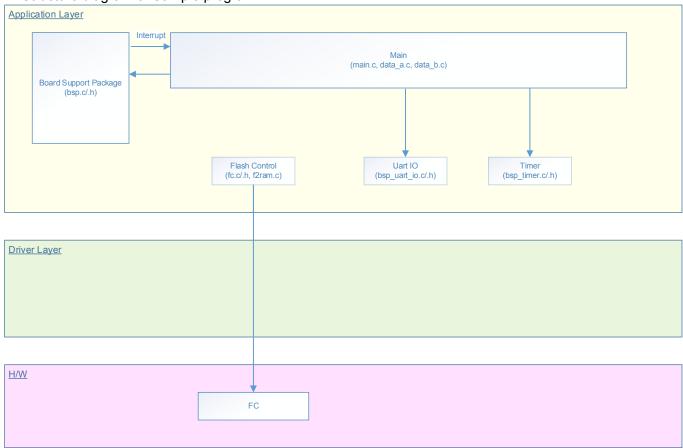

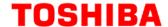

#### 2. Reference Document

Datasheet

TMPM3H group (1) datasheet Rev2.0 (Japanese edition)

Reference manual

Flash memory (FLASH128 32 A) Rev1.1 (Japanese edition)

Other reference document

TMPM3H(1) Group Peripheral Driver User Manual (Doxygen)

### 3. Function to Use

| IP                         | channel | port                                                                             | Function / operation mode |
|----------------------------|---------|----------------------------------------------------------------------------------|---------------------------|
| Flash memory               | -       | -                                                                                | -                         |
| Asynchronous communication | ch1     | PA1 (UT0TXDA)<br>PA2 (UT0RXD)                                                    | UART mode                 |
|                            | -       | PN4 (Input Port)                                                                 | Input                     |
| Input and output port      | -       | PB4 (Output Port)<br>PB5 (Output Port)<br>PB6 (Output Port)<br>PB7 (Output Port) | Output                    |

# 4. Target Device

The target devices of application note are as follows.

| TMPM3H6FWFG  | TMPM3H6FUFG  | TMPM3H6FSFG  |
|--------------|--------------|--------------|
| TMPM3H6FWDFG | TMPM3H6FUDFG | TMPM3H6FSDFG |
| TMPM3H5FWFG  | TMPM3H5FUFG  | TMPM3H5FSFG  |
| TMPM3H5FWDFG | TMPM3H5FUDFG | TMPM3H5FSDFG |
| TMPM3H4FWUG  | TMPM3H4FUUG  | TMPM3H4FSUG  |
| TMPM3H4FWFG  | TMPM3H4FUFG  | TMPM3H4FSFG  |
| TMPM3H3FWUG  | TMPM3H3FUUG  | TMPM3H3FSUG  |
| TMPM3H2FWDUG | TMPM3H2FUDUG | TMPM3H2FSDUG |
| TMPM3H2FWQG  | TMPM3H2FUQG  | TMPM3H2FSQG  |
| TMPM3H1FWUG  | TMPM3H1FUUG  | TMPM3H1FSUG  |
| TMPM3H1FPUG  | TMPM3H0FSDUG | TMPM3H0FMDUG |

<sup>\*</sup> This sample program operates on the evaluation board of TMPM3H6FWFG.

If other function than the TMPM3H6 one is checked, it is necessary that CMSIS Core related files (C startup file and IO header file) should be changed properly.

The BSP related file is dedicated to the evaluation board (TMPM3H6). If other function than the TMPM3H6 one is checked, the BSP related file should be changed properly.

2018-03-05 **4 / 13** Rev 1.0

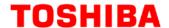

# 5. Operation confirmation condition

Used microcontroller TMPM3H6FWFG

Used board TMPM3H6FWFG Evaluation Board (Product of Sensyst)
Unified development environment IAR Embedded Workbench for ARM 8.11.2.13606

Unified development environment µVision MDK Version 5.24.2.0

Terminal software Tera Term V4.96

Sample program V1100

Evaluation board (TMPM3H6FWFG Evaluation Board) (Top view)

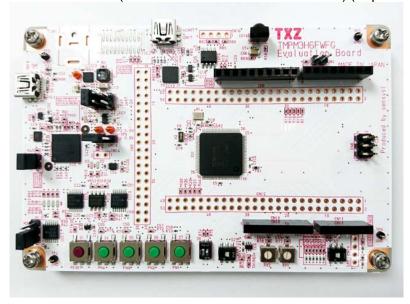

For purchasing the board, refer to the following homepage. (http://www.chip1stop.com/)

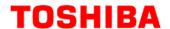

# 6. E4valuation Board Setting

The following pin connections should be done on the evaluation board.

| CN5        |                  |            |  |
|------------|------------------|------------|--|
| Use        | Through-hole No. | Setting    |  |
| UART (RXD) | 9-10             | Connection |  |
| UART (TXD) | 11-12            | Connection |  |
| LED (D10)  | 27-28            | Connection |  |
| LED (D9)   | 29-30            | Connection |  |
| LED (D8)   | 31-32            | Connection |  |
| LED (D7)   | 33-34            | Connection |  |

| CN9          |                  |            |
|--------------|------------------|------------|
| Use          | Through-hole No. | Setting    |
| Push SW (S4) | 19-20            | Connection |

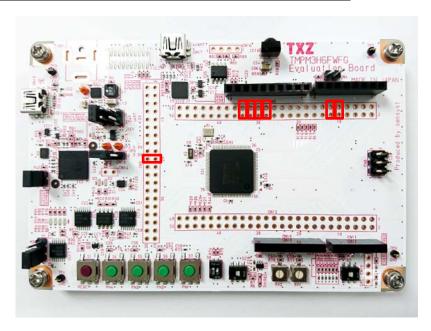

# 7. Operation of Evaluation Board

Connect the PC and USB\_UART terminal of the evaluation board with a USB cable. After PC starts terminal software (Tera Term), communication setting is executed. Push the reset button on the evaluation board.

2018-03-05 6 / **13** Rev 1.0

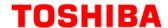

# 8. Outline of Flash Memory function

The code flash which stores a program code, and the data flash which saves data are explained. A code flash stores an instruction code, and CPU reads and executes it.

There is user information area which can be accessed in a code flash by bank change. Since user information area is not erased by a chip erasing command, for example, it can be written a unique management number etc. for every chip.

A data flash stores data, and even if power supply is intercepted, it keeps data.

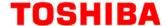

## 9. Sample Program

The write of the Flash memory is done in the user boot mode.

Programs A and B with different LED display patterns are prepared in this sample program.

#### 9.1. Initialization

The following initialization is done after power is supplied.

The port setting is executed after the initialization of each clock setting, the watchdog timer setting and the clock setting.

### 9.2. Sample program main operation

After the initialization operation, shift to the main function and do the following initialization.

- 1: Initialization of BSP (Board Support Package)
- 2: Initialization of variables
- 3: Initialize the driver
- 4: Initialize the application
- 5: Enable internal oscillation circuit

The following operations should be done on the terminal software (Tera Term) on PC.

The main procedure starts up, then, the user program (Program A) should be executed.

The write procedure, Program A, and Program B should be stored to RAM by pushing the SW.

The Flash areas for Program A and B should be erased.

Program B in RAM should be written to the Program A area in the Flash memory, and Program A in RAM should be written to the Program B area in the Flash memory.

The user program (Program B) should be executed by the main procedure.

The similar procedure repeats with writing Program A and B alternately.

The operation status is displayed via the UART interface.

2018-03-05 **8 / 13** Rev 1.0

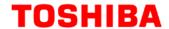

### 9.3. Output Example of Sample Program

When the sample program operates, the command results are shown as follows;

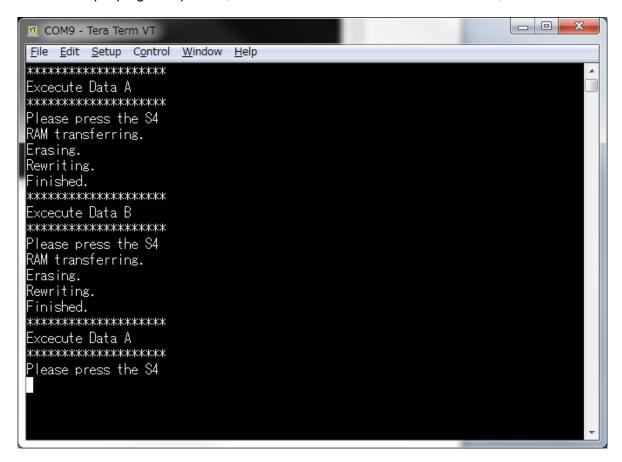

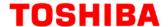

### 9.3.1. Setting Example of Terminal Software

The operation of the terminal software (Tera Term) has been checked with the following settings.

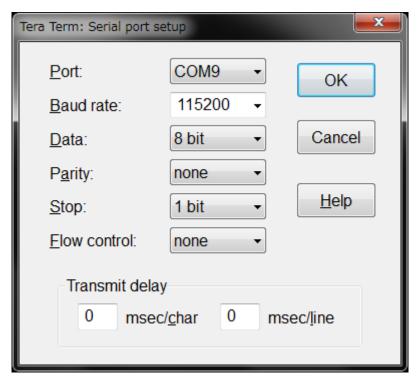

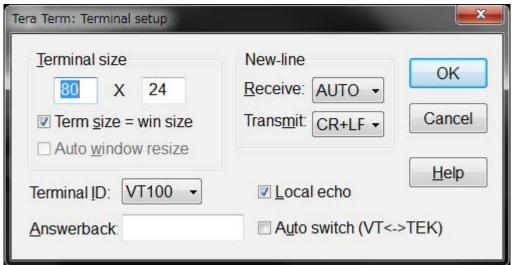

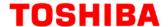

### 9.4. Operating Flow of Sample program

The operating flows of the sample program are shown as follows.

#### Memory map example

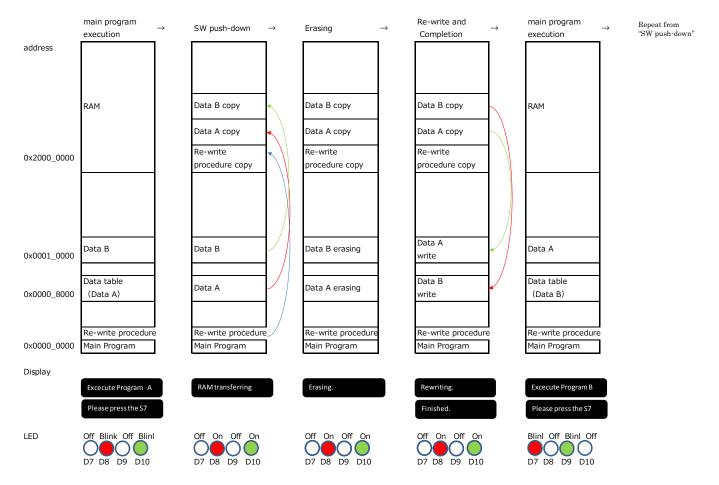

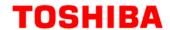

# 10. Precaution

When using the sample program with CPU other than TMPM3H6, please check operation sufficiently.

# 11. Revision History

| Rev | Date       | Page | Description   |
|-----|------------|------|---------------|
| 1.0 | 2018-03-05 | -    | First release |

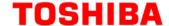

#### RESTRICTIONS ON PRODUCT USE

Toshiba Corporation and its subsidiaries and affiliates are collectively referred to as "TOSHIBA". Hardware, software and systems described in this document are collectively referred to as "Product".

- . TOSHIBA reserves the right to make changes to the information in this document and related Product without notice.
- This document and any information herein may not be reproduced without prior written permission from TOSHIBA. Even with TOSHIBA's written permission, reproduction is permissible only if reproduction is without alteration/omission.
- Though TOSHIBA works continually to improve Product's quality and reliability, Product can malfunction or fail. Customers are responsible for complying with safety standards and for providing adequate designs and safeguards for their hardware, software and systems which minimize risk and avoid situations in which a malfunction or failure of Product could cause loss of human life, bodily injury or damage to property, including data loss or corruption. Before customers use the Product, create designs including the Product, or incorporate the Product into their own applications, customers must also refer to and comply with (a) the latest versions of all relevant TOSHIBA information, including without limitation, this document, the specifications, the data sheets and application notes for Product and the precautions and conditions set forth in the "TOSHIBA Semiconductor Reliability Handbook" and (b) the instructions for the application with which the Product will be used with or for. Customers are solely responsible for all aspects of their own product design or applications, including but not limited to (a) determining the appropriateness of the use of this Product in such design or applications; (b) evaluating and determining the applicability of any information contained in this document, or in charts, diagrams, programs, algorithms, sample application circuits, or any other referenced documents; and (c) validating all operating parameters for such designs and applications. TOSHIBA ASSUMES NO LIABILITY FOR CUSTOMERS' PRODUCT DESIGN OR APPLICATIONS.
- PRODUCT IS NEITHER INTENDED NOR WARRANTED FOR USE IN EQUIPMENTS OR SYSTEMS THAT REQUIRE EXTRAORDINARILY
  HIGH LEVELS OF QUALITY AND/OR RELIABILITY, AND/OR A MALFUNCTION OR FAILURE OF WHICH MAY CAUSE LOSS OF
  HUMAN LIFE, BODILY INJURY, SERIOUS PROPERTY DAMAGE AND/OR SERIOUS PUBLIC IMPACT ("UNINTENDED USE"). Except for
  specific applications as expressly stated in this document, Unintended Use includes, without limitation, equipment used in nuclear facilities,
  equipment used in the aerospace industry, medical equipment, equipment used for automobiles, trains, ships and other transportation, traffic
  signaling equipment, equipment used to control combustions or explosions, safety devices, elevators and escalators, devices related to
  electric power, and equipment used in finance-related fields. IF YOU USE PRODUCT FOR UNINTENDED USE, TOSHIBA ASSUMES NO
  LIABILITY FOR PRODUCT. For details, please contact your TOSHIBA sales representative.
- Product shall not be used for or incorporated into any products or systems whose manufacture, use, or sale is prohibited under any applicable laws or regulations.
- The information contained herein is presented only as guidance for Product use. No responsibility is assumed by TOSHIBA for any
  infringement of patents or any other intellectual property rights of third parties that may result from the use of Product. No license to any
  intellectual property right is granted by this document, whether express or implied, by estoppel or otherwise.
- ABSENT A WRITTEN SIGNED AGREEMENT, EXCEPT AS PROVIDED IN THE RELEVANT TERMS AND CONDITIONS OF SALE FOR
  PRODUCT, AND TO THE MAXIMUM EXTENT ALLOWABLE BY LAW, TOSHIBA (1) ASSUMES NO LIABILITY WHATSOEVER,
  INCLUDING WITHOUT LIMITATION, INDIRECT, CONSEQUENTIAL, SPECIAL, OR INCIDENTAL DAMAGES OR LOSS, INCLUDING
  WITHOUT LIMITATION, LOSS OF PROFITS, LOSS OF OPPORTUNITIES, BUSINESS INTERRUPTION AND LOSS OF DATA, AND (2)
  DISCLAIMS ANY AND ALL EXPRESS OR IMPLIED WARRANTIES AND CONDITIONS RELATED TO SALE, USE OF PRODUCT, OR
  INFORMATION, INCLUDING WARRANTIES OR CONDITIONS OF MERCHANTABILITY, FITNESS FOR A PARTICULAR PURPOSE,
  ACCURACY OF INFORMATION, OR NONINFRINGEMENT.
- Do not use or otherwise make available Product or related software or technology for any military purposes, including without limitation, for the
  design, development, use, stockpiling or manufacturing of nuclear, chemical, or biological weapons or missile technology products (mass
  destruction weapons). Product and related software and technology may be controlled under the applicable export laws and regulations
  including, without limitation, the Japanese Foreign Exchange and Foreign Trade Law and the U.S. Export Administration Regulations. Export
  and re-export of Product or related software or technology are strictly prohibited except in compliance with all applicable export laws and
  regulations.
- Please contact your TOSHIBA sales representative for details as to environmental matters such as the RoHS compatibility of Product. Please
  use Product in compliance with all applicable laws and regulations that regulate the inclusion or use of controlled substances, including without
  limitation, the EU RoHS Directive. TOSHIBA ASSUMES NO LIABILITY FOR DAMAGES OR LOSSES OCCURRING AS A RESULT OF
  NONCOMPLIANCE WITH APPLICABLE LAWS AND REGULATIONS.

TOSHIBA ELECTRONIC DEVICES & STORAGE CORPORATION

2018-03-05 **13 / 13** Rev 1.0